2020年〔令和2年〕12月1日〔火曜日〕 東 京 税 理 士 界 (第三種郵便物認可) Volume No.767【28】

人は欲張りなものです。上記のアプリを両方一緒に見たい。とても効 率的です。<mark>Win</mark>とキーボードの右側にある← を押してみてください

先程は、ひとつの画面を左右に分けて2つのアプリを表示させまし た。では、最初からモニターが2つあったら楽だと思われませんか?そ うなのです、楽なのです。しかも、かっこいい。横2つに並べても良い ですが、1つのモニターを縦にしても使いやすいです。この2つ以上の 画面を使うことは『マルチディスプレイ』と呼ばれています。上記③の ショートカットキーにShiftを加えて操作してみてください。 **⑤【Win+Ctrl+D】仮想デスクトップを追加する ⑥【Win+Ctrl+F4】仮想デスクトップを閉じる ⑦【Win+Ctrl+←又は→】仮想デスクトップ間の移動** さて、ここまでの流れでモニターが1つの方も複数の方も数個のアプ リが画面いっぱいに立ち上がっています。こんな時に、何か別の作業を

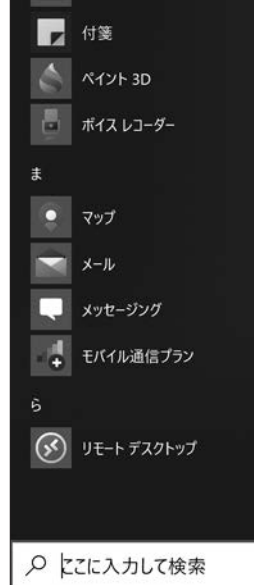

 $\overline{\mathbb{N}}$  ビデオ エディター  $\bullet$   $\leftrightarrow$ 

フィードバック Hub

 $\frac{1}{2}$   $\frac{1}{2}$ 

上記の様に複数のアプリが立ち上がっているが、先ほど使っていたア プリに戻りたい時、どうされていますか?是非|Alt|と|Tab|を押してみて ください。今立ち上がっている全てのアプリが現れます。そのまま Tab を押すと、押すたびに選択肢が移動し、作業したいアプリに枠が移ったら 指を離します。すると、作業したいアプリが全画面に現れます。これは、 Winとの組み合わせではありませんが、便利な機能です。

## **③【Win+←又は→】ウインドウを左半分・右半分に合わせる**

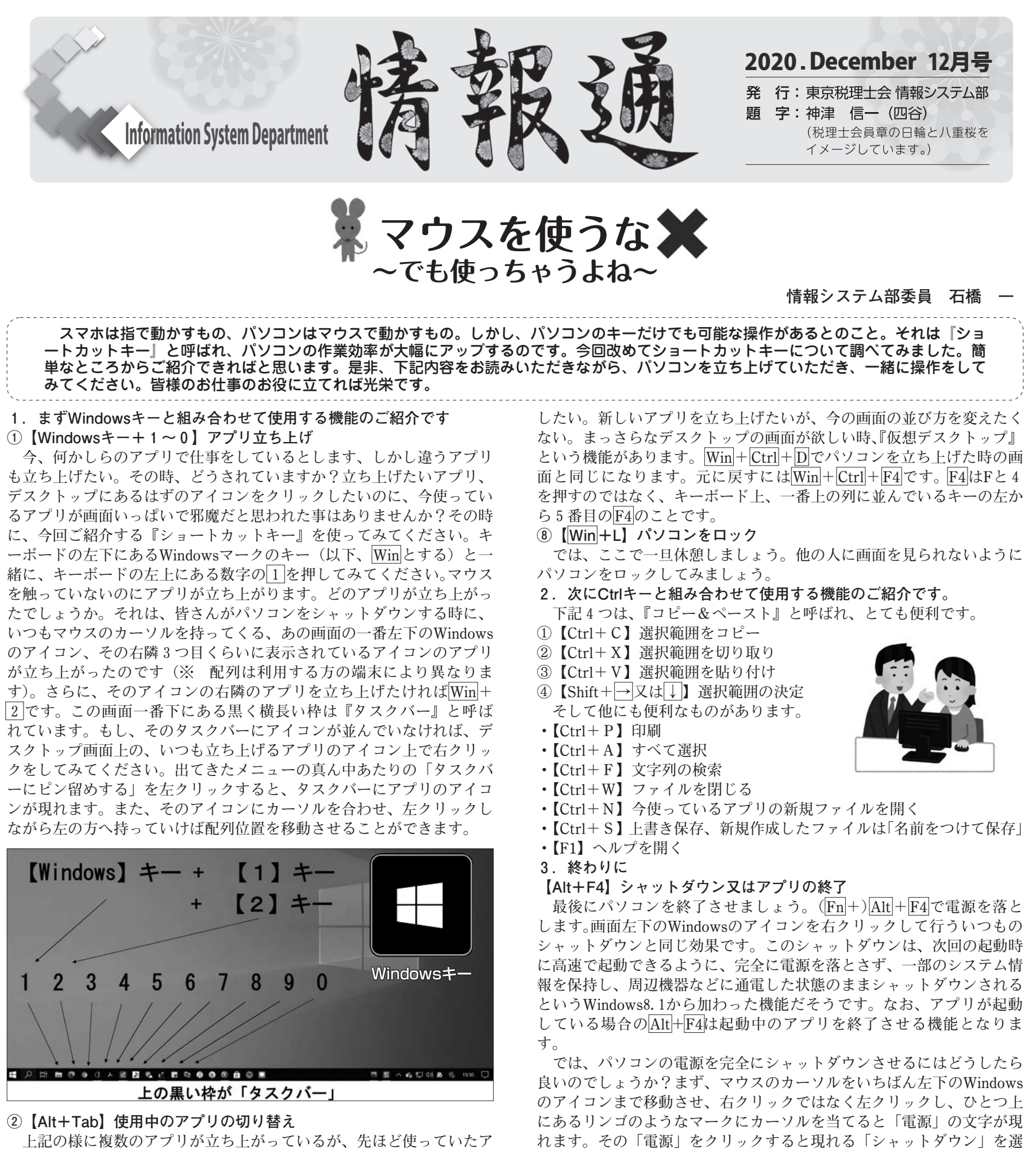

今使っているアプリが左半分に移動します。さらに、立ち上がっている 他のアプリが右半分に現れます。ここでマウスに触れてはいけません。 上記の新技 Alt + Tab で操作してみてください。また、矢印繋がりで Win +↑や↓も気になることでしょう。是非チャレンジしてみてください。 **④【Shift+Win+←又は→又は↑又は↓】マルチディスプレイ間で ウインドウを動かす**

択することで完全シャットダウンが行われます。アプリやドライバのイ

ンストール、メモリや周辺機器などに変更 がある場合は、完全シャットダウンを行っ た方が良いとのことです。 いかがでしたか?基本的なものばかりの ご紹介となってしまったでしょうか。私に とっては目新しいことばかりでしたので、 お仲間がいらっしゃれば嬉しいかぎりで す。しかし、これは覚えなければ使い物に なりません。紙の付箋にでも書いてモニタ ーの脇にペタっと貼っておきましょうか… と思ったら、Windows10には『付箋アプリ』 が入っているとのことです。左下のスター トメニューを左クリックして現れる「プロ グラム一覧(左図)」の「S」行の【Sticky Notes】又は「は」行の【付箋】をクリッ クすれば、付箋アプリが起動されます。こ のアプリに今回のショートカットキーの種 類をメモしておいてはいかがでしょうか? 上記以外にも沢山のショートカットキー があります。興味のある方は、検索サイト やYouTubeなどでお調べいただけたら幸い です。それでは、今日も良いパソコンライ フをお過ごしください。